# **1. Introduction**

Author: SkySof Software Inc. at [http://www.skysof.com](http://www.skysof.com/)  Download URL:<http://www.getfilez.com/dwgvnet.zip> Updated: 5/27/12

DWG Viewer .NET is a .NET component for C# and Visual Basic .NET developers which enables your WinForm application to display and interact with AutoCAD files (DWG, DXF, DWF) by creating PDF files from them. Simply place the control on your form, set the Path property, and you are all set! DWG Viewer .NET contains many functions for printing, setting page number/zoom factor, disabling/closing toolbar, etc. DWG Viewer .NET was written in .NET to ensure maximum compatibility with your .NET projects. Main features of DWG Viewer .NET includes:

- Save Button for saving copies of PDF file
- Print Button for printing PDF file
- Email Button for emailing PDF file using default email application
- Search Button for searching for text within PDF file  $\bullet$
- Text Selection Button for selecting/copying text in PDF file  $\bullet$
- Snapshot Tool Button  $\bullet$
- Zoom In Tool Button  $\bullet$
- Fit Page Button
- Fit Width Button
- Zoom Out Button
- Zoom In Button
- Zoom Percentage Textbox  $\bullet$
- Rotate Button
- Spell Check Button  $\bullet$
- Undo/Redo Buttons
- Copy Button
- Sign Button
- Page Navigation Buttons
- Page View Buttons
- Hyperlink support

### **2. How to add DWG Viewer .NET to your .NET project**

- Open Visual Studio .NET and create a new C# or Visual Basic .NET project
- Right-click on the toolbox and select "Add/Remove Items..."
- Select the .NET Framework Components Tab
- Click the Browse button and add file C:\Program Files\SkySof Software Inc\DWG Viewer .NET\dwgvnet.dll. Click the OK button.
- The control should appear in the Windows Forms toolbox as "DWGView"  $\bullet$
- Double-click on the control to add to your form
- Resize and move the control on the form as desired
- Add a button to the form
- Double-click on the button to access code editor and enter the following code within the Click  $\bullet$

event:

pdfView1.OpenPDF(["http://www.getfilez.com/dwgvnet.pdf"\)](http://www.getfilez.com/dwgvnet.pdf%22)) 

- Change the Anchor property of PdfView1 to Top, Bottom, Left, Right
- Run the application and click on the button. The PDF should appear!

Note: The Visual Basic demo source code for DWG Viewer .NET can be found at C:\Program Files\SkySof Software Inc\DWG Viewer .NET\Demo\_VB\Demo\_VB.vbproj

To open a PDF file with C #:

bool b; string strFilePath = @"C:\Program Files\SkySof Software Inc\DWG Viewer .NET\dwgvnet.pdf";  $dweView1.Path = strFilePath:$  $b = dwgView1.OpenPDF$ ();

Note: The C# demo source code for DWG Viewer .NET can be found at C:\Program Files\SkySof Software Inc\DWG Viewer .NET\Demo\_CS\demo\_cs.csproj

## **3. Including DWG Viewer .NET with your applications**

When building an installation program for your application the following file must be included:

dwgvnet.dll

Note: This file can be found in directory C:\Program Files\SkySof Software Inc\DWG Viewer .NET

In addition, the following files must also be included:

gsdll321.dll **gdiplus.dll** (Your system may already have this file installed) dwgtopdfx.dll (This file requires registration)

Note: These files can be found in the Window's System32 folder (typically named C:\WINDOWS\SYSTEM32)

## **4. Purchasing DWG Viewer .NET**

DWG Viewer .NET is one of the lowest priced .NET components available for displaying and interacting with DWG files and is guaranteed to work with any DWG file version using AutoCAD file format 2012 or lesser. **DWG Viewer .NET may be distributed with your application royalty free and all future upgrades are free!** 

The pricing for DWG Viewer .NET through [http://www.regnow.com i](http://www.regnow.com/)s as follows:

\$299.95 USD Individual Developer License \$499.95 USD Site Developer License (Unlimited number of developers per site)

Go to this link to purchase using RegNow:

https://www.regnow.com/softsell/nph-softsell.cgi?item=4459-68

Save 10% by buying DWG Viewer .NET through www.paypal.com!!!

\$269.95 USD Individual Developer License \$449.95 USD Site Developer License (Unlimited number of developers per site)

Go to this link to buy a Single Developer License using PayPal. You may need to copy and paste this link into your browser:

[https://www.paypal.com/xclick/business=kusluski%40nc.rr.com&item\\_name=DWG+Viewer+.NET+Single+Developer+License&amount=269.95](https://www.paypal.com/xclick/business=kusluski%40nc.rr.com&item_name=DWG+Viewer+.NET+Single+Developer+License&amount=269.95)

Go to this link to buy a Site Developer License using PayPal:

[https://www.paypal.com/xclick/business=kusluski%40nc.rr.com&item\\_name=DWG+Viewer+.NET+Site+Developer+License&amount=449.95](https://www.paypal.com/xclick/business=kusluski%40nc.rr.com&item_name=DWG+Viewer+.NET+Site+Developer+License&amount=449.95)

Please send emails to [kusluski@nc.rr.com](mailto:kusluski@nc.rr.com) for additional ordering methods. Please visit [http://www.skysof.com f](http://www.skysof.com/)or other fine products.

#### **5. Methods**

CloseAcrobat - Method to close Adobe Acrobat.

Returns: Boolean

CloseReader - Method to close Adobe Reader.

Returns: Boolean

CloseTabs – Method to close the tabs on left.

blnDisableBookmarks As Boolean Disable bookmarks?

CloseToolbar - Method to close the toolbar.

CreatePDFfromDWG - Method to create a PDF file from an AutoCAD DWG file.

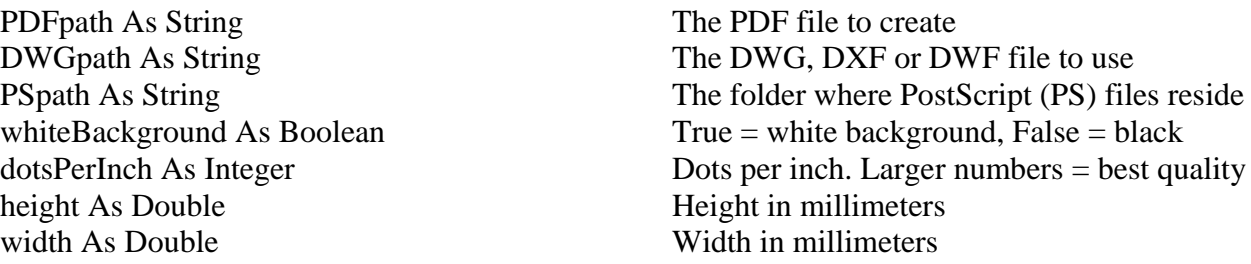

Note: Any layer in the DWG named "Defpoints" is excluded.

DisablePrintDialog - Method to disable the Print Dialog Window (prevents printing).

strWindowCaption As String Print Window caption

DisableSaveDialog - Method to disable the Save Dialog Window (prevents saving).

strWindowCaption As String Save Window caption DisableTabs – Method to disable the tabs on the left. blnDisableBookmarksAs Boolean Disable bookmarks? DisableToolbar - Method to disable the toolbar. Download - Method to download a file from a web server. strURL As String Download from location strFile As String Download to file Returns: Boolean EnablePrintDialog - Method to enable the Print Dialog Window (allows printing). EnableSaveDialog - Method to enable the Save Dialog Window (allows saving a copy). EnableTabs – Method to enable the tabs on the left. blnDisableBookmarks As Boolean Disable bookmarks? EnableToolbar - Method to enable the toolbar. FirstPage - Method to go to the first page of the active PDF file. GetTotalPages - Method to get the total pages of the active PDF file. GoHome - Method to go to the home PDF file (the last PDF opened). GoNext - Method to go to the next view in history list. GoPrevious - Method to go to the previous view in history list. LastPage - Method to go to the last page of the active PDF file. NextPage - Method to go to the next page of the active PDF file. OpenPDF - Method to open a PDF file located on a drive or web server. Optional strPath As String PDF file to open Optional intPageNumber As Integer Page number Optional shtZoomPercentage As Short Zoom percentage 1 to 6400 Optional blnCloseToolbar As Boolean Close Toolbar? Optional blnDisableToolbar As Boolean Disable Toolbar?

Returns: Boolean (True if PDF file opened, otherwise False)

OpenPDF – Overloaded method to open a PDF file from a File Stream.

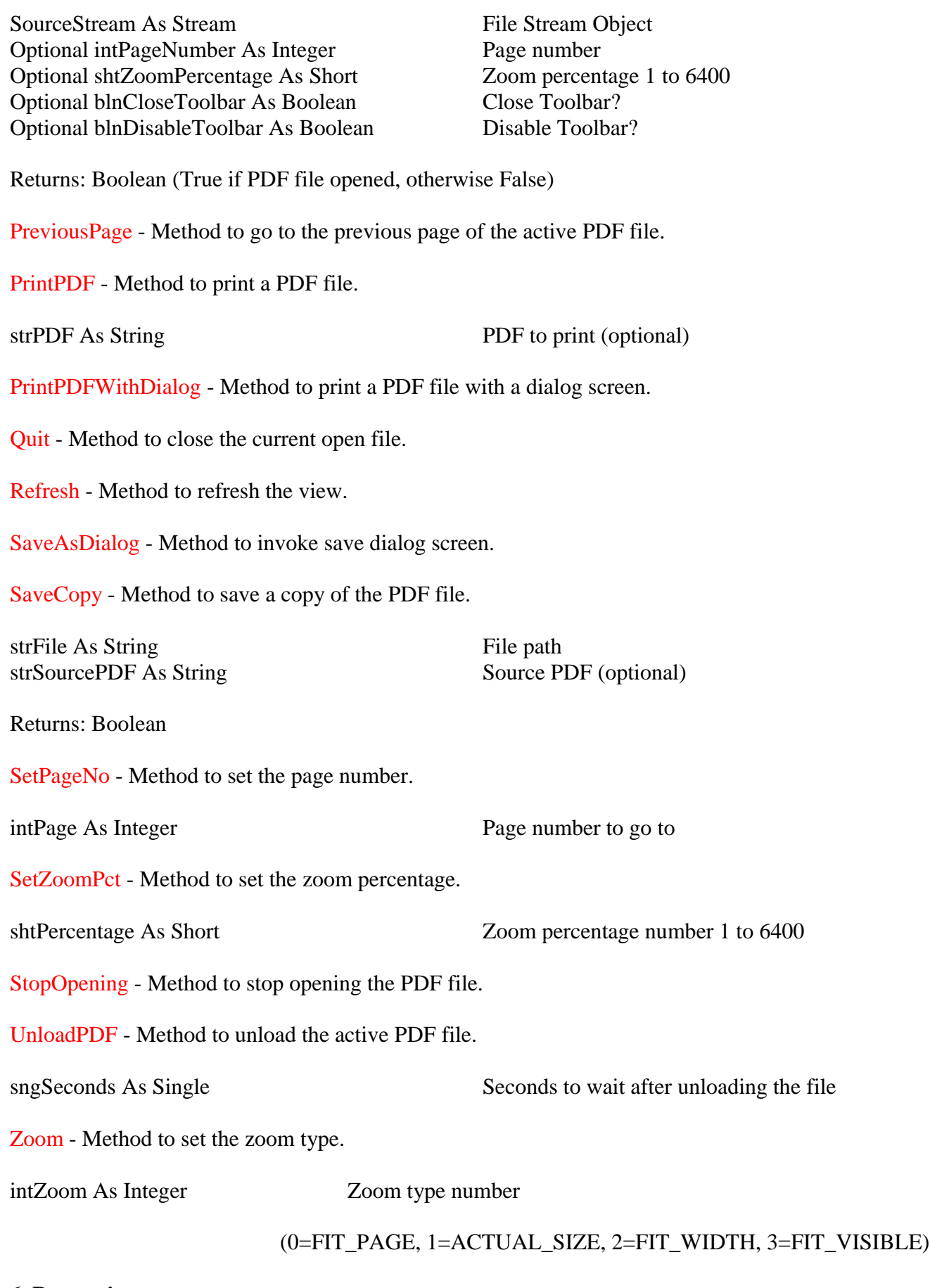

**6. Properties**

Hwnd - Get the handle number (integer) of the control.

Page – Get the current page number (integer) of the active PDF file.

PageTotal – Get the total page count (integer) of the active PDF file.

Path – Get/set the file path of the PDF file. File can be located on drive or web server.

ReaderVersion - Get/set Adobe Reader version.

SystemReaderVersion - Get Adobe Reader version.

TempPath – Get/set the file path where temporary PDF files are created from DWG files.

ZoomPct – Get the current zoom percentage number (short integer) of the active PDF file.

#### **7. Events**

AfterOpenPDF - Fires after a PDF file is opened successfully with method OpenPDF.

BeforeOpenPDF - Fires before a PDF file is opened with method OpenPDF.

OpenPDFError - Fires if an error occurs while opening a PDF file with method OpenPDF.

### **8. Other AutoCAD related products**

Ultra AutoCAD Tool is an ultra-fast utility program for AutoCAD drawing files. Features include: extract data from drawing files (CSV, XML, HTML) and import to a database or Excel workbook, create DXFs from DWGs, find and replace text, find and replace block attribute values, find and delete text objects, find and delete block attribute objects, find and delete block objects, set layer status (on/off/thawed/frozen), save drawings as older version, find and replace image paths, find and replace external reference paths, etc. Ultra AutoCAD Tool does not require AutoCAD to be installed on your machine and is compatible with all AutoCAD drawing versions. To download now click here:

#### <http://www.getfilez.com/acadtool.zip>

Xtracta allows you to extract block attribute values from AutoCAD drawing files at lightning speed! You simply specify what attribute tags you want to extract in a text file and the program does the rest! With Xtracta it is possible to extract from many drawing files at a time! After extracting the data you have the option of importing the data to a file, the Clipboard, Excel, Access or Word. Xtracta works with any version of AutoCAD. To download click here:

<http://www.getfilez.com/attext.zip>